# **Guía de Usuario: Trámite Recuperación de Nacionalidad en Línea**

Fecha última actualización 26/02/2020

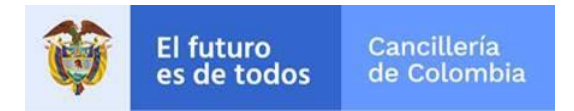

## Contenido

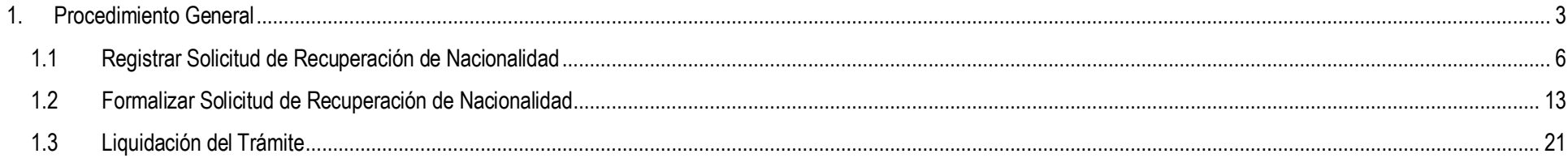

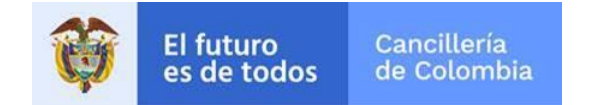

## <span id="page-2-0"></span>**1. Procedimiento General**

Empleando un navegador web ingrese a la dirección[: https://tramitesmre.cancilleria.gov.co/tramites/enlinea/solicitarNacionalidad.xhtml](https://tramitesmre.cancilleria.gov.co/tramites/enlinea/solicitarNacionalidad.xhtml)

**Nota:** Si su computador tiene instalada una versión de Internet Explorer inferior a 10, la interfaz tendrá una apariencia diferente a la que se describe en las imágenes de esta guía, pero los componentes y funcionalidad serán los mismos.

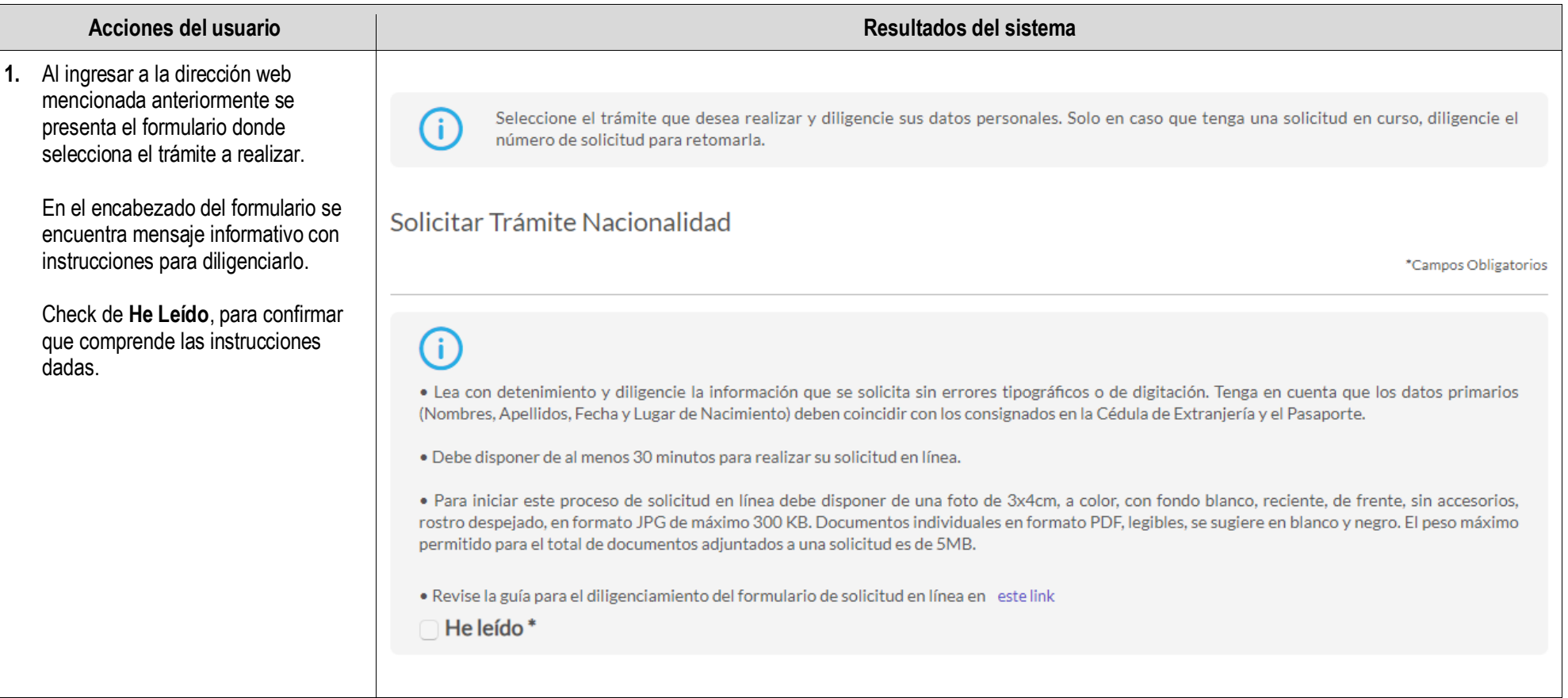

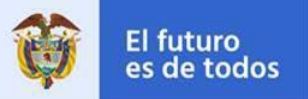

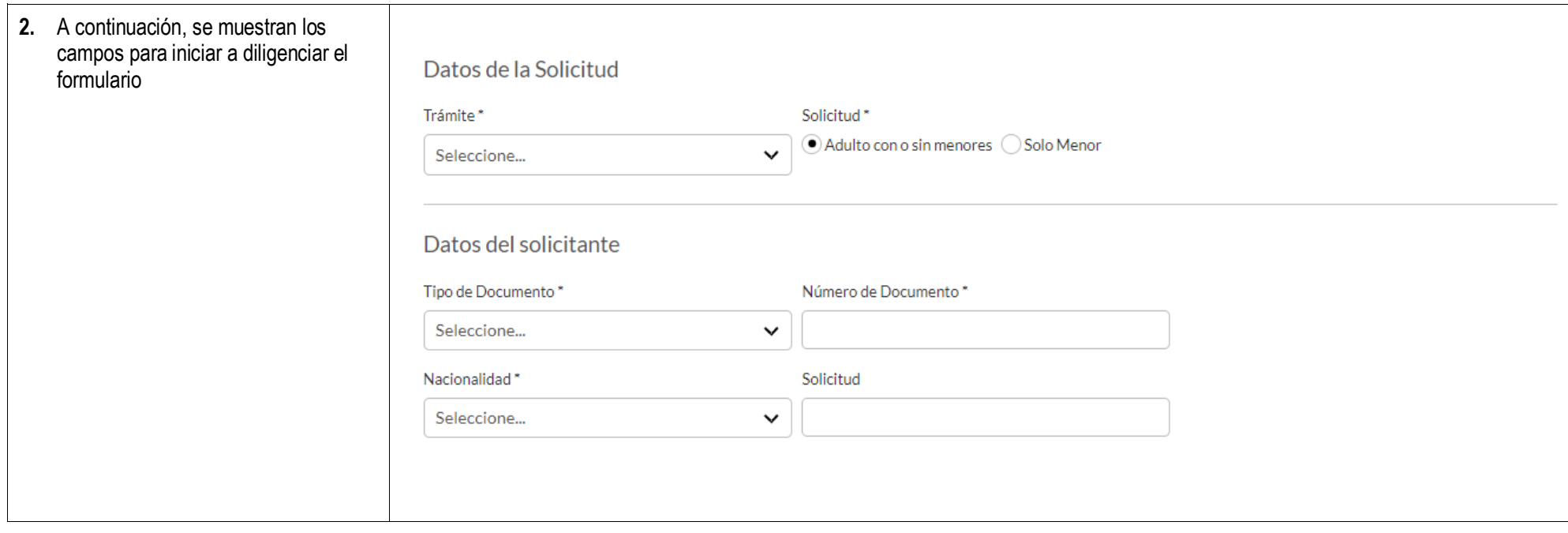

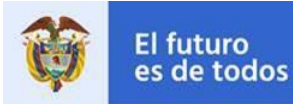

**3.** Al final del formulario, se presenta el aviso de privacidad y el consentimiento.

> Diligencie la información solicitada incluyendo No soy robot y haga clic en **Continuar**.

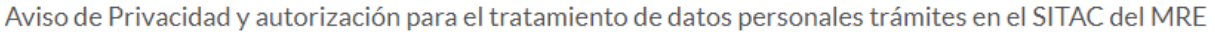

El Ministerio de Relaciones Exteriores y su Fondo Rotatorio, para el cumplimiento de sus obligaciones legales, contractuales y correcta prestación de servicios, requieren obtener entre otros, los siguientes datos personales; identificación, nombres y apellidos, información demográfica, información de nacimiento, información de residencia, datos de contacto y formación académica; datos biométricos (huella, foto, firma) los cuales son capturados virtualmente o de forma presencial en las oficinas del Ministerio de Relaciones Exteriores para la continuación del servicio, trámite o productos que usted requiera, dar respuesta a peticiones, quejas, reclamos, sugerencias, denuncias y felicitaciones; ubicarlo a usted, ubicar a su familia o amigos en caso desastres naturales o emergencias, para promover la participación ciudadana y la rendición de cuentas en el marco de la gestión que adelanta el Ministerio y solicitarle que evalúe la percepción de los trámites y servicios prestados por el Ministerio y su Fondo Rotatorio.

Usted autoriza al Ministerio de Relaciones Exteriores y a su Fondo Rotatorio al tratamiento de la información personal que registre aquí, en específico para que sea utilizada en virtud de los fines propios de la misión que cumplen las entidades, y que se materializa en la ejecución de actividades para proveer servicios, trámites o productos que brindan el Ministerio y su Fondo Rotatorio, tales como registro consular, apostilla y legalización, para la expedición de pasaportes, visas, nacionalidad, cooperación judicial, certificaciones, protocolización de escrituras públicas, actuaciones notariales, Colombia Nos Une trámites no contemplados exclusivos para personal diplomático.

Cabe anotar que la supresión de la información y la revocatoria de la misma estarán condicionadas cuando el titular tenga un deber legal o contractual de permanecer en la base de datos.

Usted como Titular de los Datos Personales puede ejercer los derechos que le otorga la Ley 1581 de 2012 y sus decretos reglamentarios, dirigiéndose por escrito a la siguiente dirección: Carrera 5 No 9 - 03 Bogotá, Colombia: a nombre de: Protección de Datos Personales, Ministerio de Relaciones Exteriores o al correo electrónico:

#### contactenos@cancilleria.gov.co

Sus datos personales pueden ser transmitidos y/o transferidos a nivel nacional y/o internacional. Mayor información para conocer nuestra Política de Tratamiento de

Información y los cambios sustanciales que se produzcan en ella en: Política de Tratamiento de Datos Personales

Consiento que mis datos personales sean transferidos en los términos que señala el presente aviso de privacidad. \*

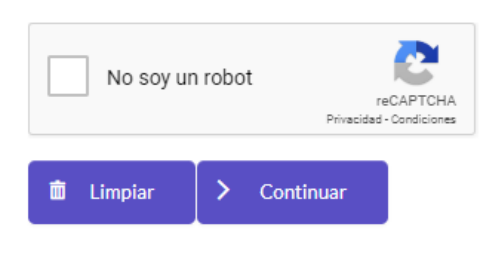

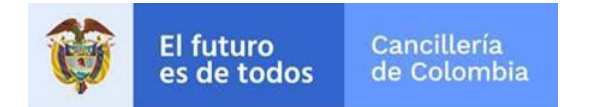

## <span id="page-5-0"></span>**1.1 Registrar Solicitud de Recuperación de Nacionalidad**

Este trámite permite al solicitante registrar una solicitud de Recuperación de la Nacionalidad Colombiana por adopción o por nacimiento para un adulto o para un menor de edad.

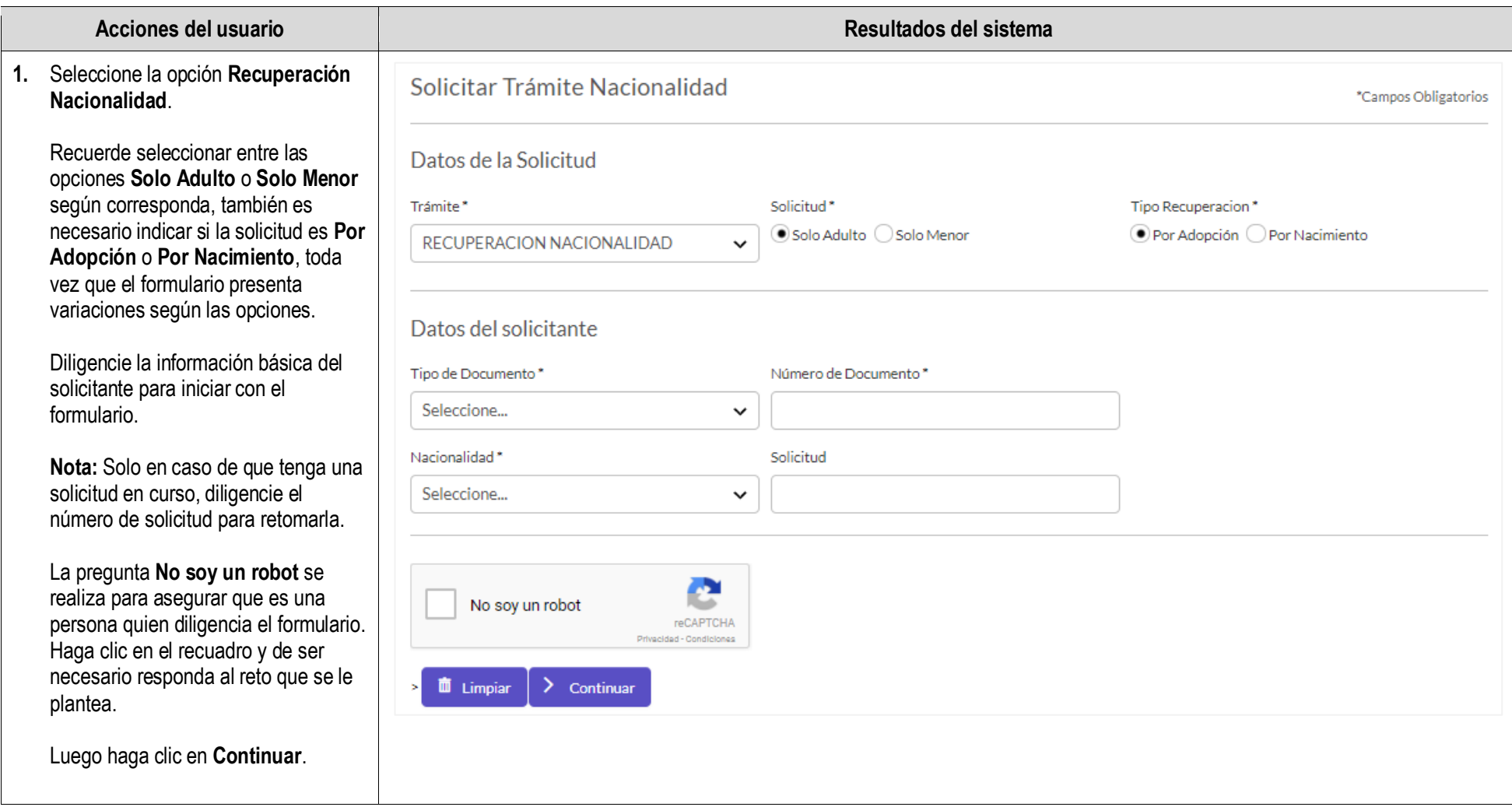

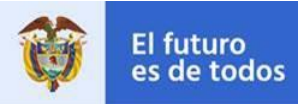

Solicitar Trámite Nacionalidad

- **2.** Si previamente ha seleccionado **Solo Adulto** en el campo **Solicitud**, se visualiza el formulario correspondiente, el cual se divide en varias secciones:
	- Datos del Solicitante.
	- Datos del Trámite.
	- Datos de Residencia y Contacto del Solicitante.
	- Documento Extranjero.

#### **Datos del Solicitante**

En esta sección diligencie sus nombres y apellidos según como se encuentran registrados en el documento colombiano.

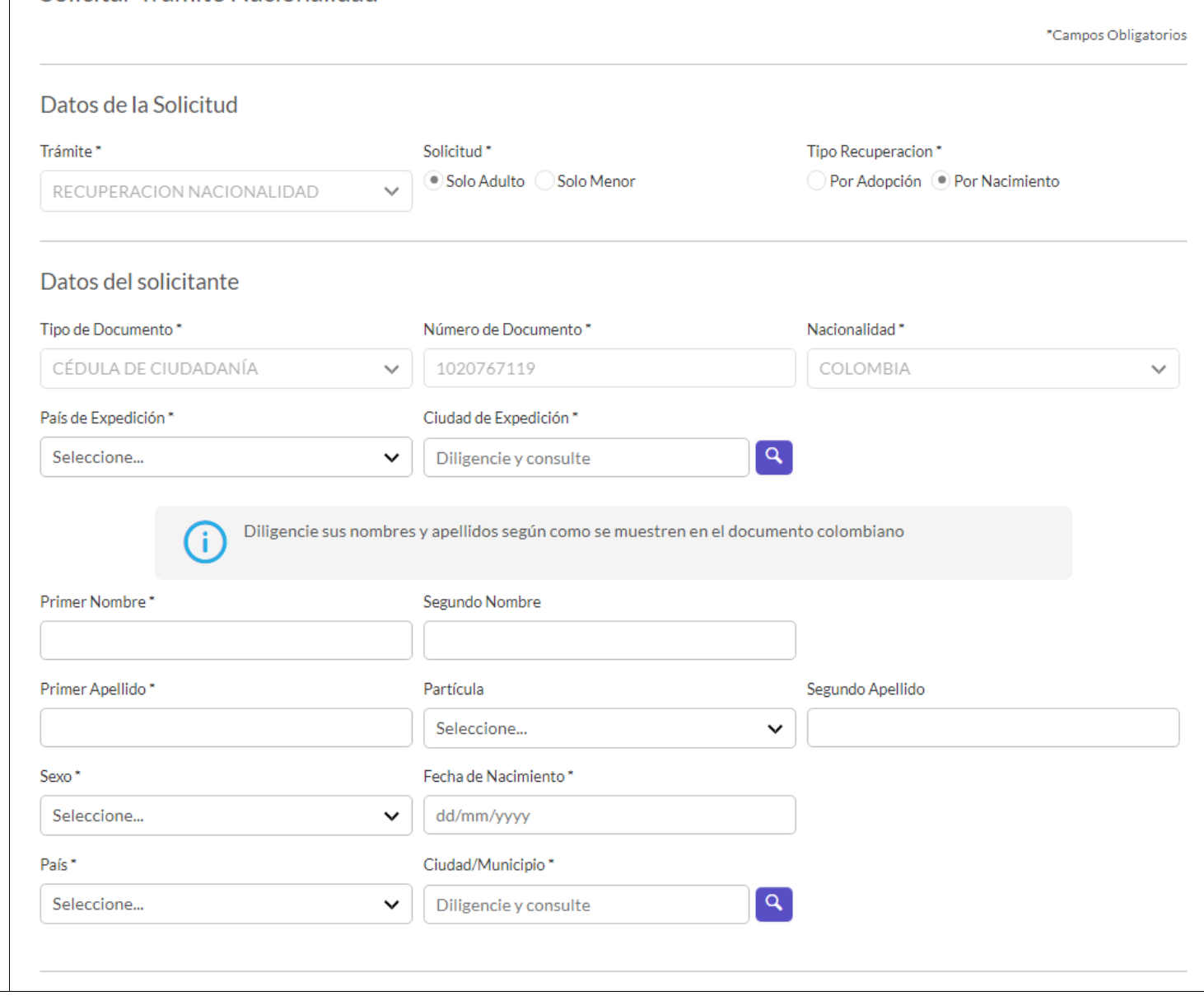

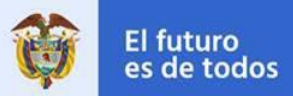

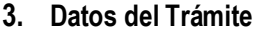

En esta sección seleccione la nacionalidad extranjera que posee el solicitante.

Específicamente si ha seleccionado en el formulario las opciones **Solo Adulto** y **Por Nacimiento** se presenta un campo opcional llamado **Apátrida,** éste permite indicar si el solicitante en la actualidad no tiene nacionalidad.

Si no se tiene nacionalidad, en el campo **Otra Nacionalidad** se selecciona la que comenzó a tramitar y que no le fue otorgada.

#### **Datos de Residencia y Contacto del Solicitante**

Diligencie toda la información solicitada en esta sección, el correo electrónico es de gran importancia para recibir notificaciones relacionadas con el trámite.

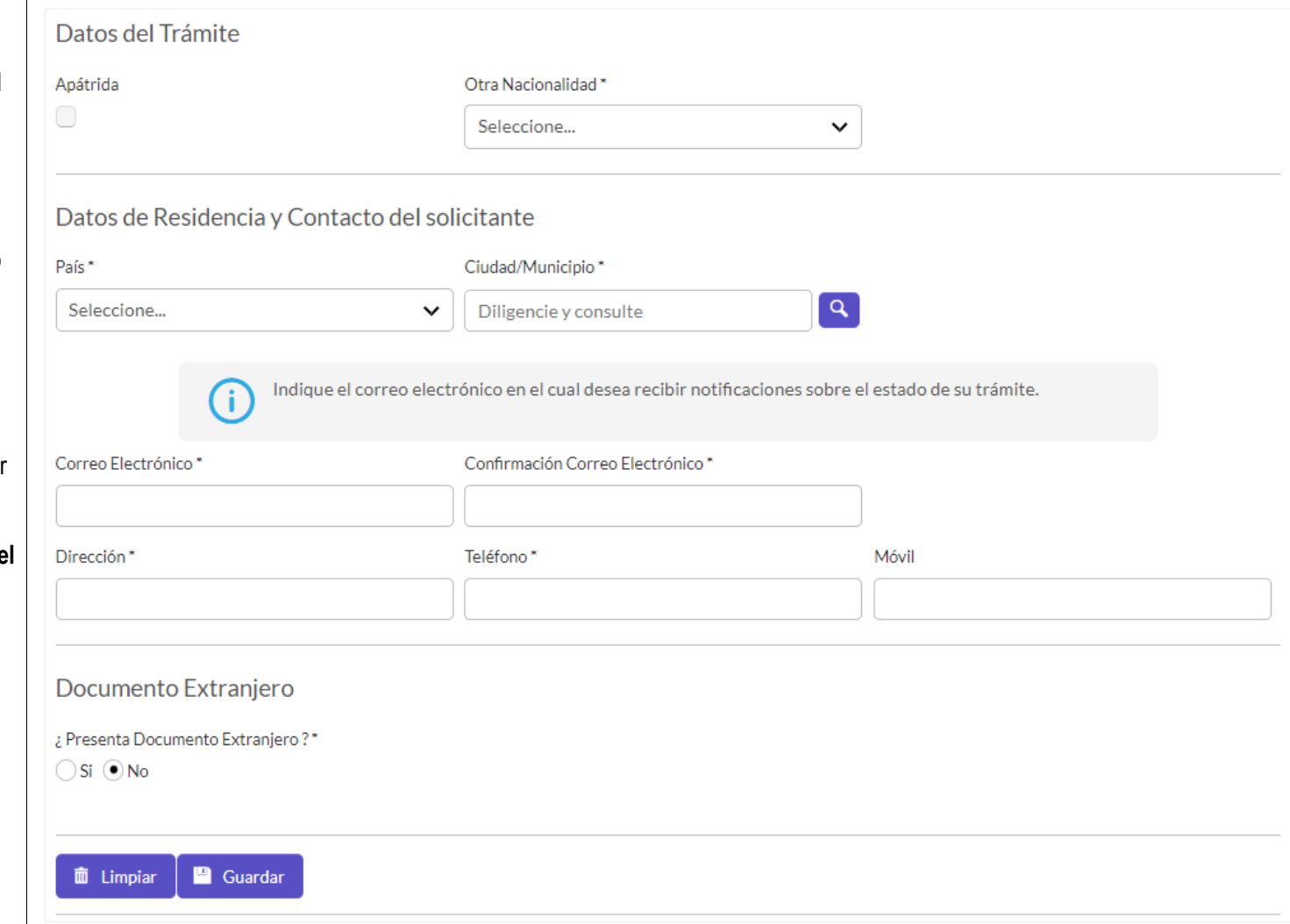

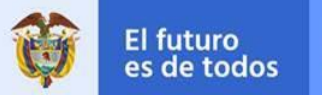

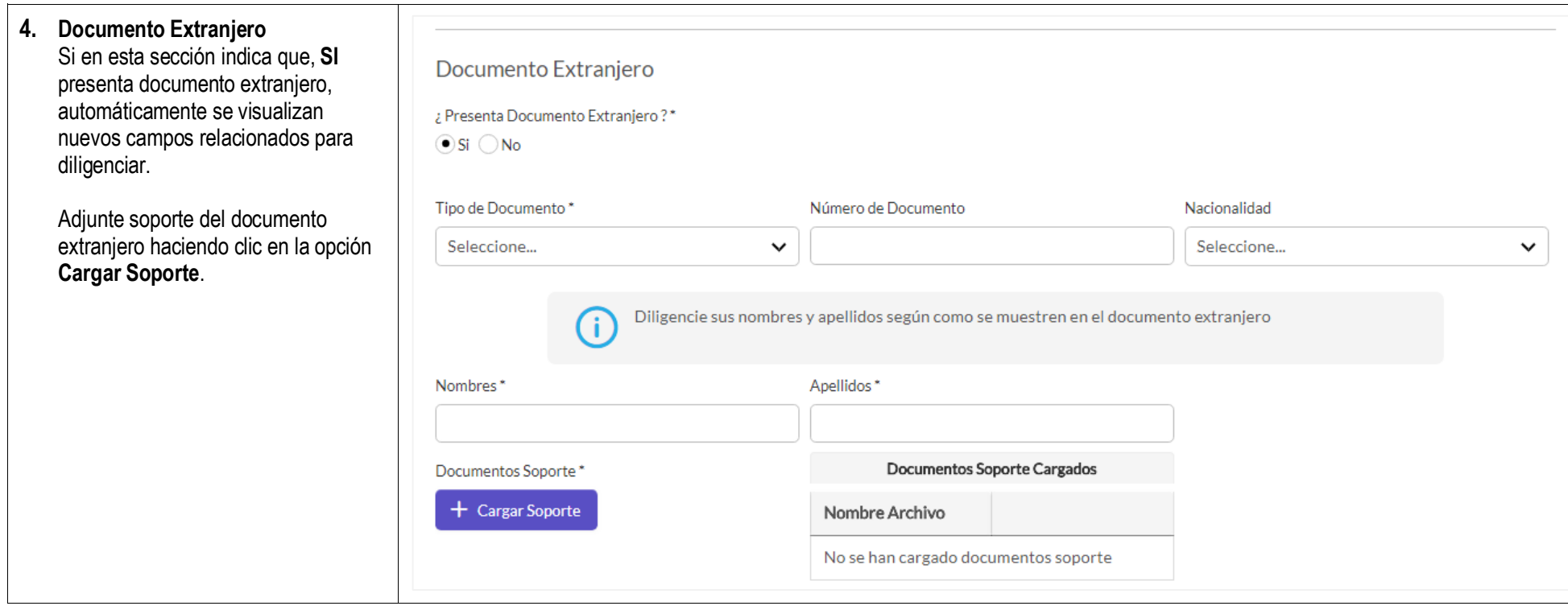

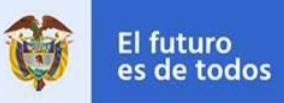

**5.** Si previamente ha seleccionado **Solo Menor** en el campo **Solicitud**, se visualiza el formulario correspondiente.

> Este formulario difiere del de adulto en que se solicita información adicional sobre:

- El documento del menor de edad.
- Los padres del menor.
- El(Los) declarante(s).
- La Tarjeta de Identidad, si aplica.

#### **Declarante(s)**

En el campo **Declarante** seleccione a quien realiza la declaración de la patria potestad del menor.

Adjunte a la solicitud un documento soporte en formato PDF sobre la patria potestad del menor de edad. Para esto haga clic en la opción **Cargar Soporte**.

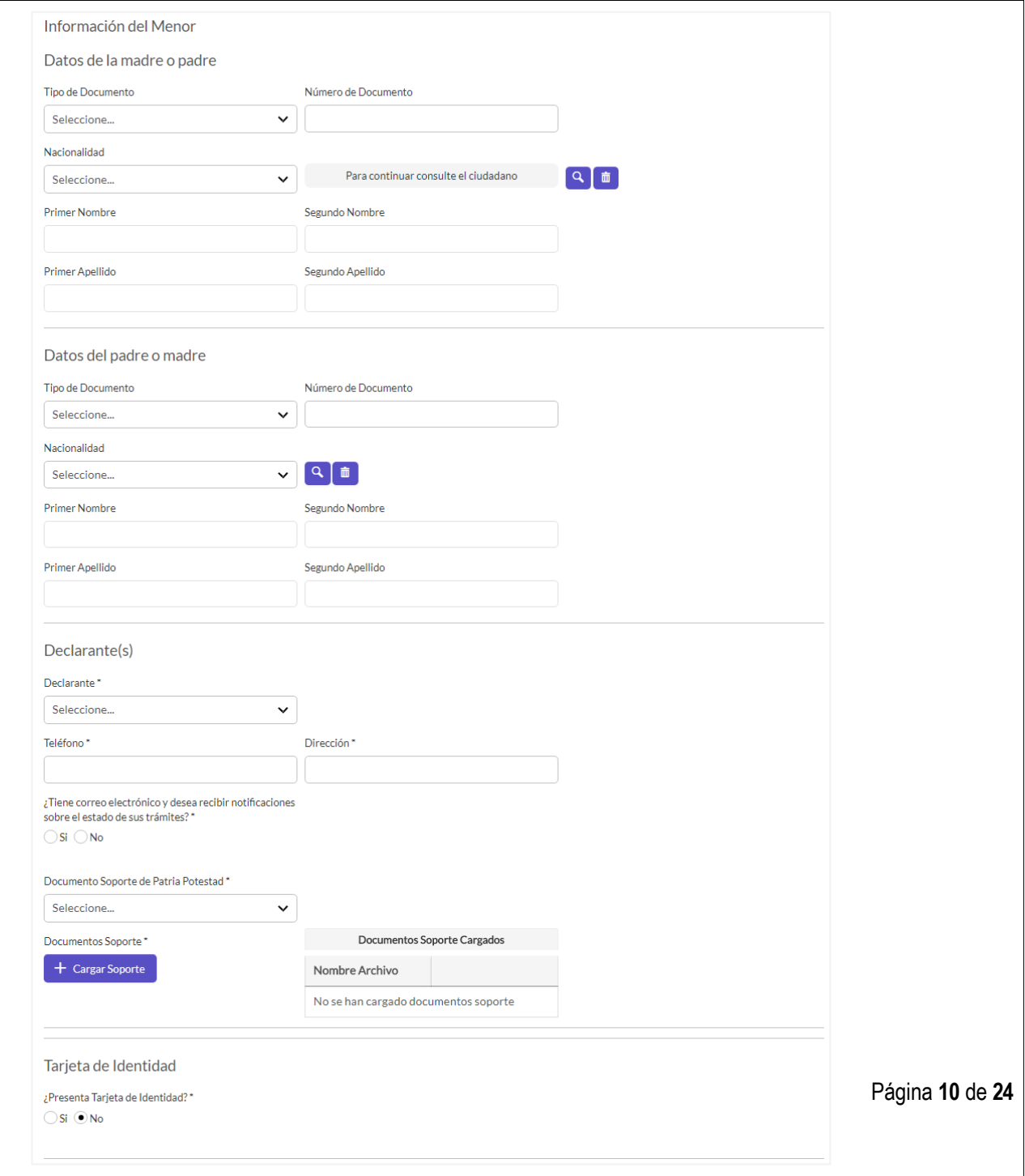

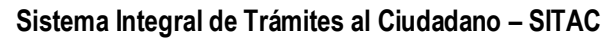

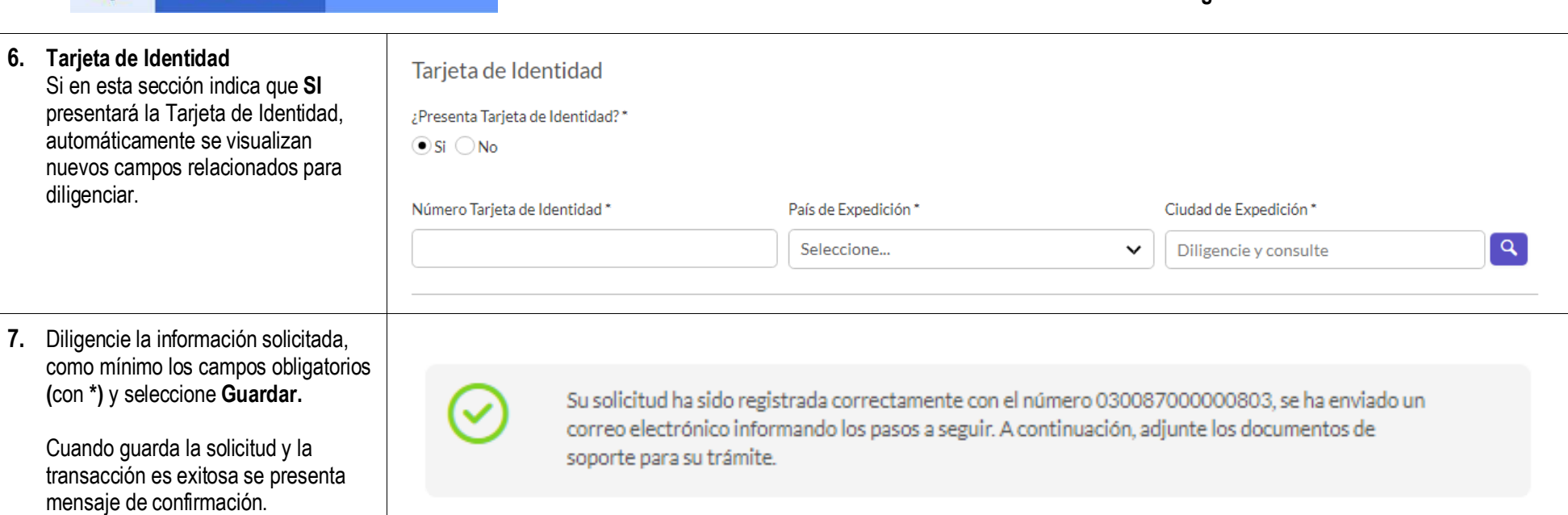

El futuro<br>es de todos

Cancillería<br>de Colombia

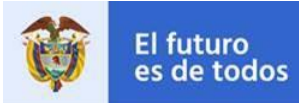

**8.** Al correo del solicitante se envía

MINISTERIO DE RELACIONES EXTERIORES DE COLOMBIA

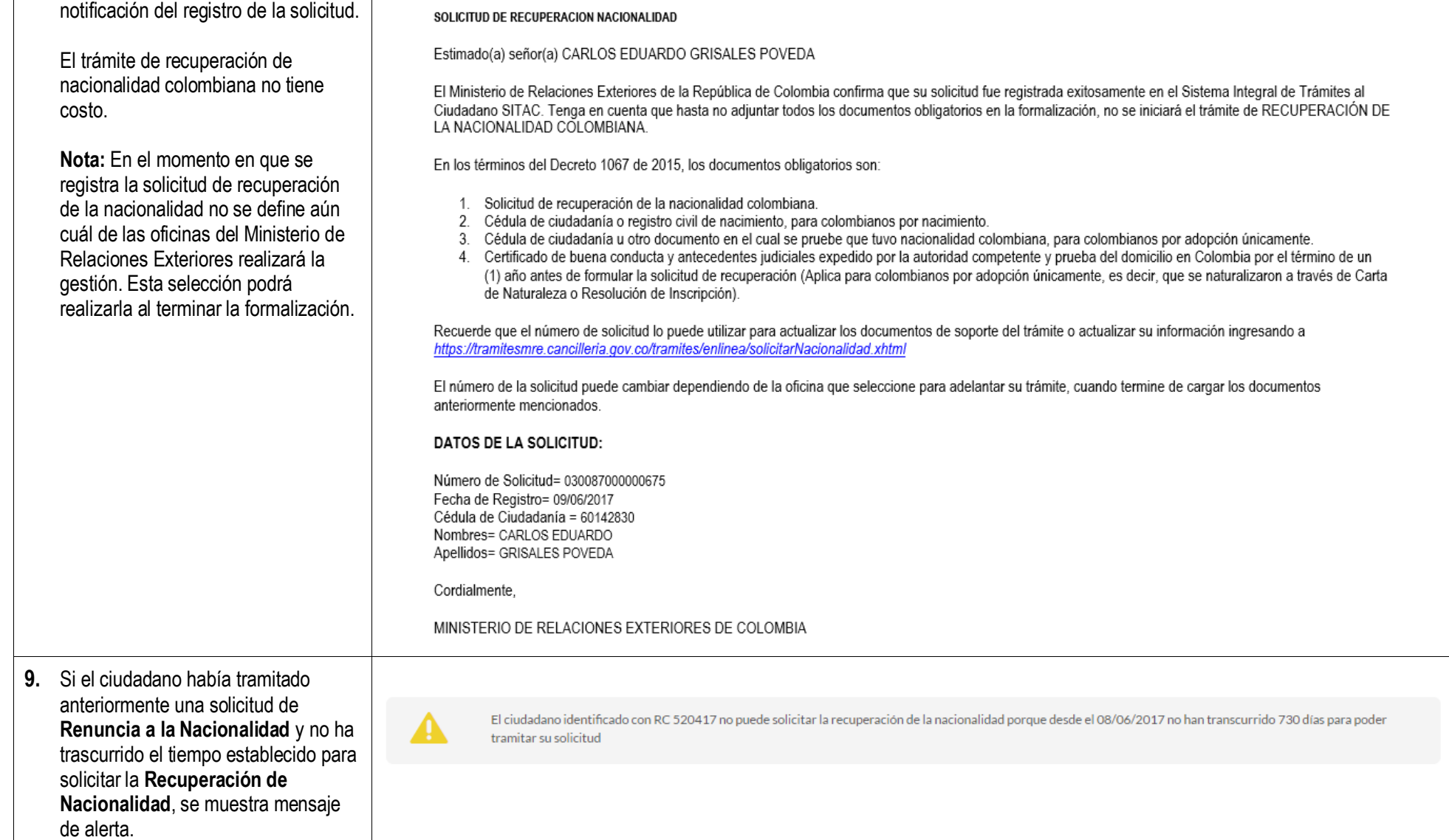

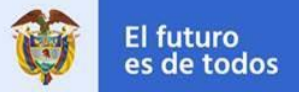

┰

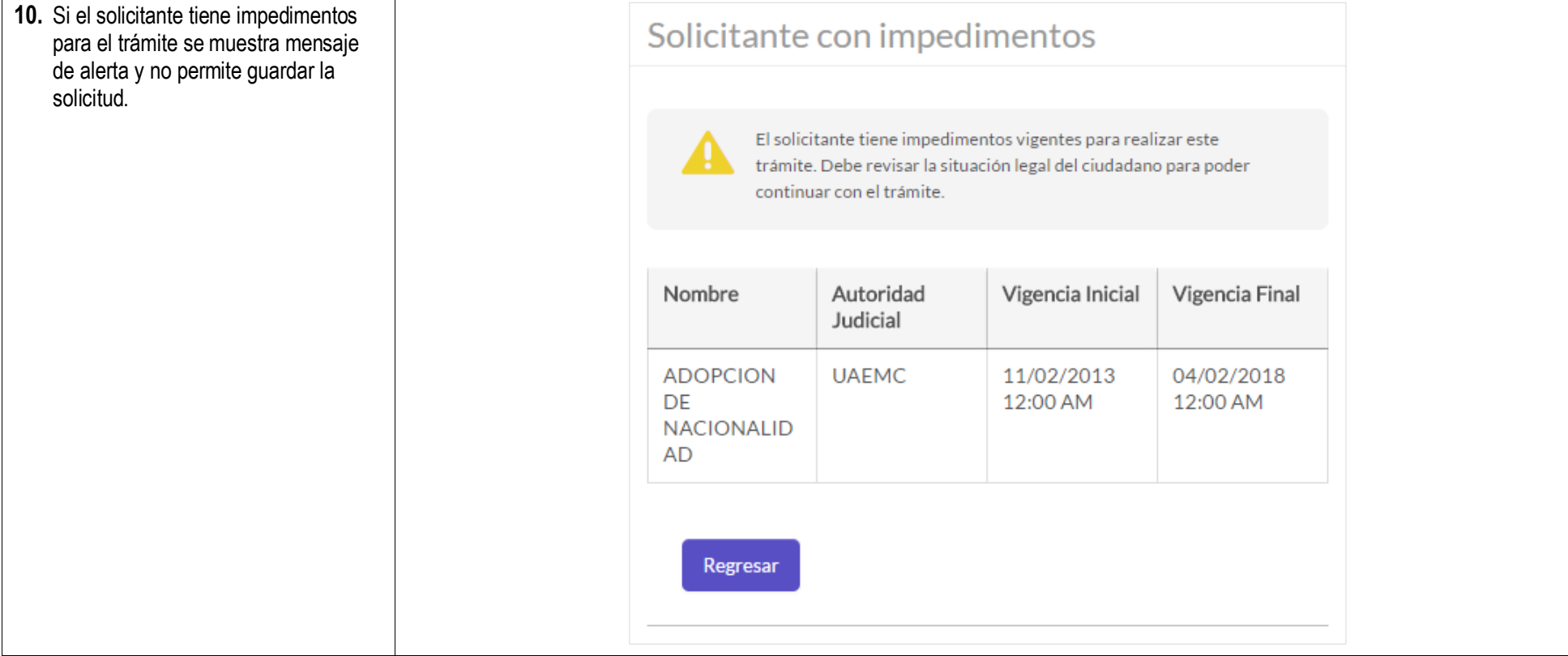

## **1.2 Formalizar Solicitud de Recuperación de Nacionalidad**

<span id="page-12-0"></span>Si el proceso de registro de solicitud es exitoso se muestra el mensaje de confirmación y a continuación se realiza la formalización de la solicitud.

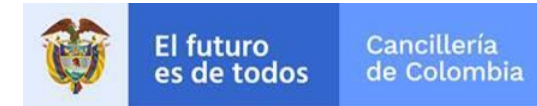

#### **Acciones del usuario Resultados del sistema**

**1.** Para la formalización debe tener una fotografía en formato JPG y cada uno de los documentos solicitados en formato PDF, con el fin de realizar la carga de esta información.

> Como mínimo debe cargar los documentos marcados en la columna **Obligatorio** con **SI**.

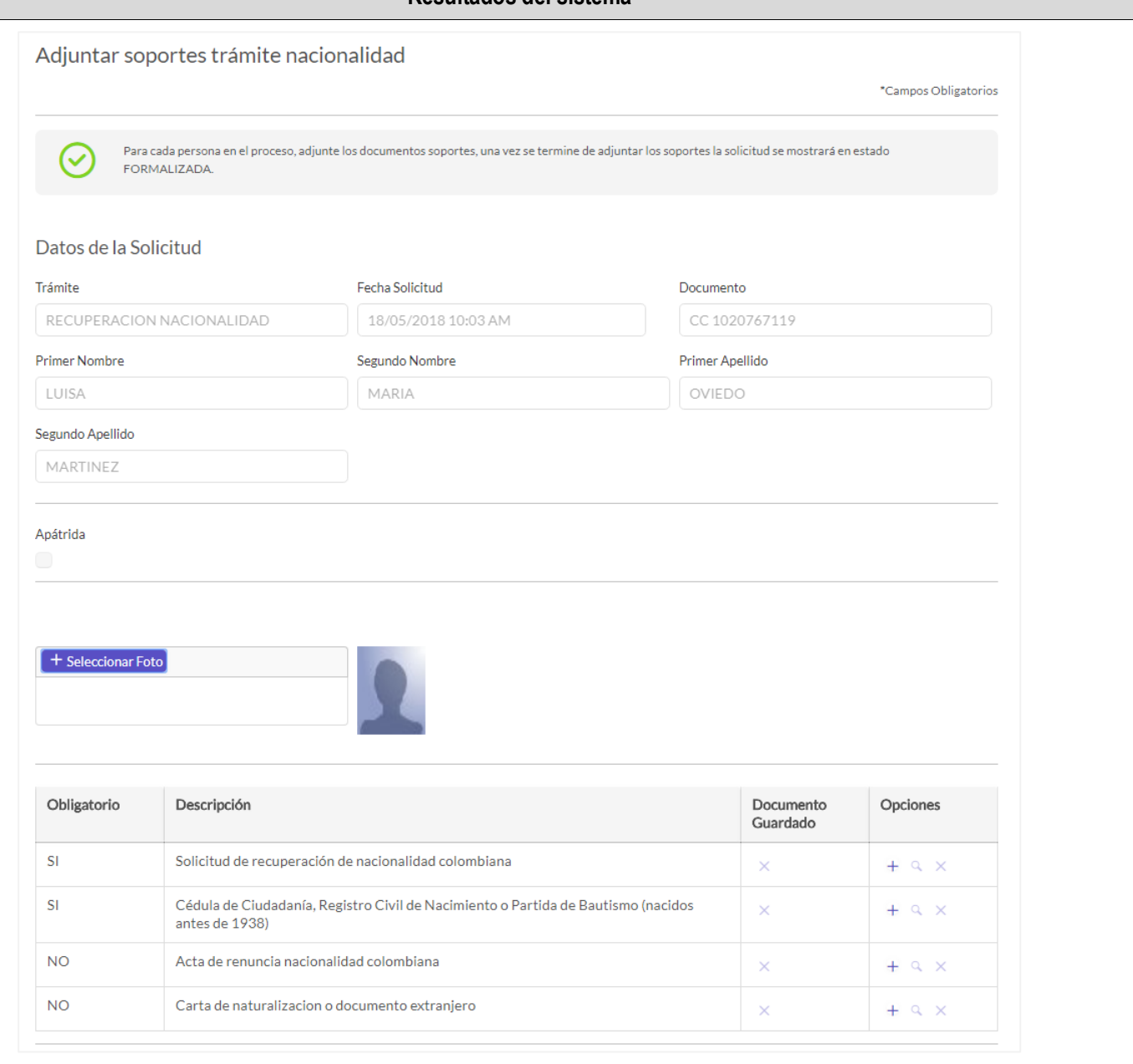

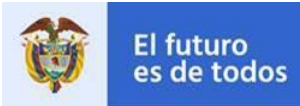

 $\Gamma$ 

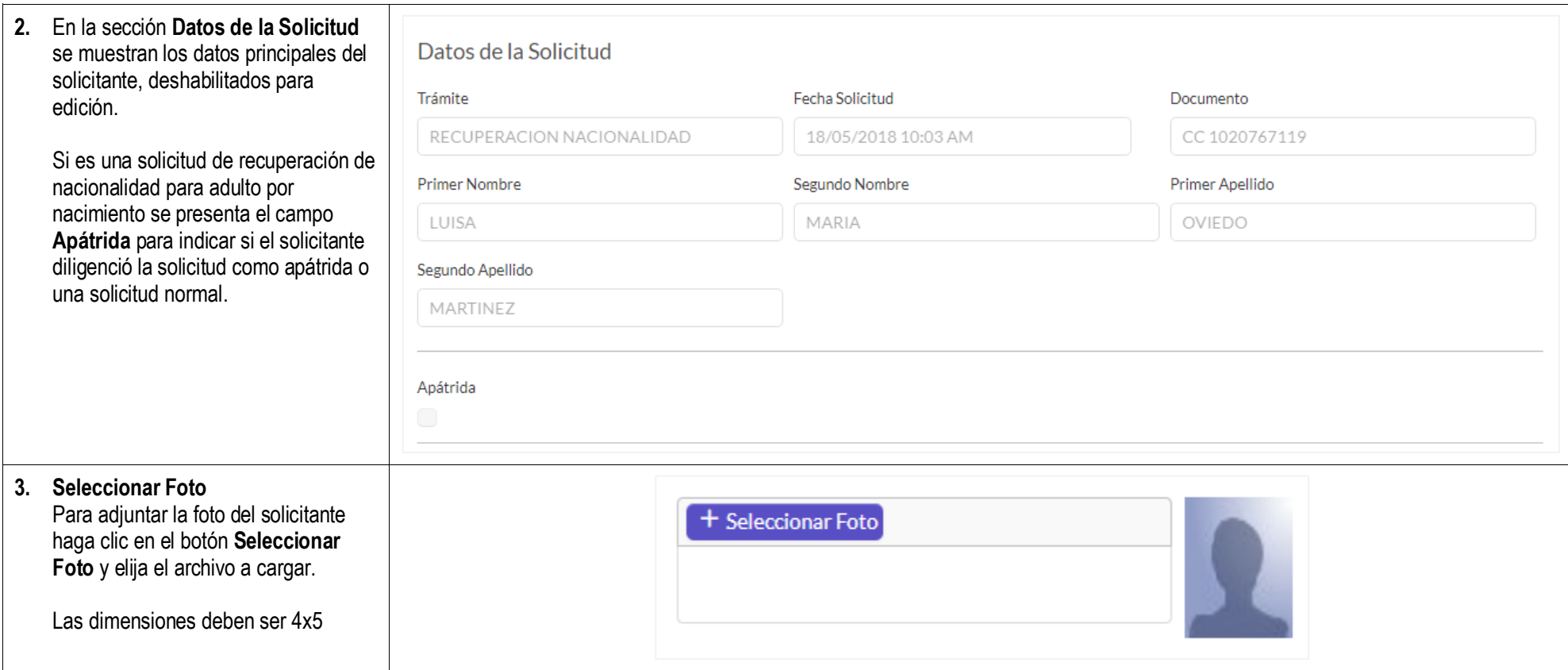

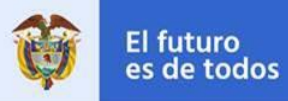

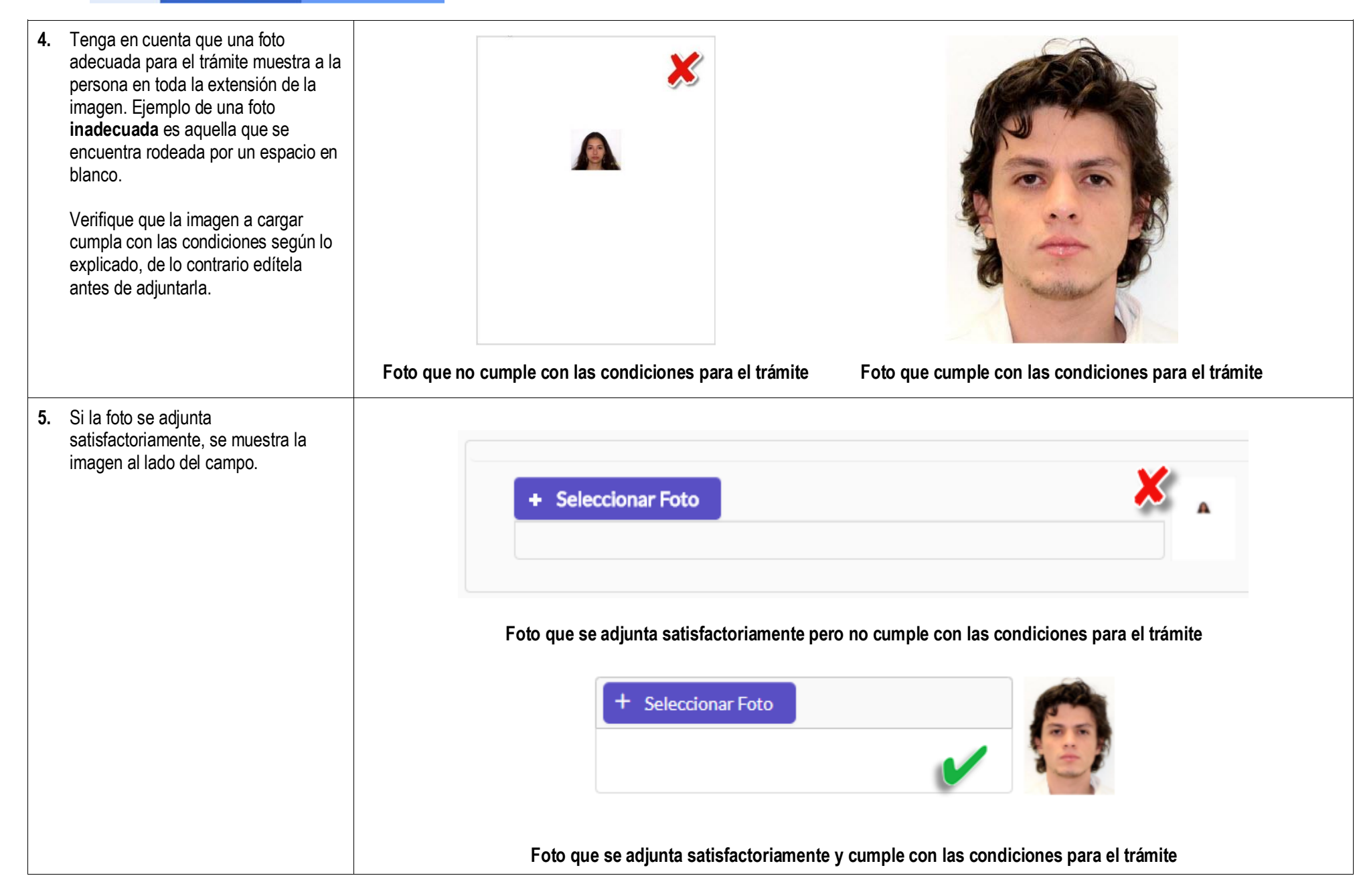

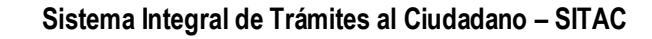

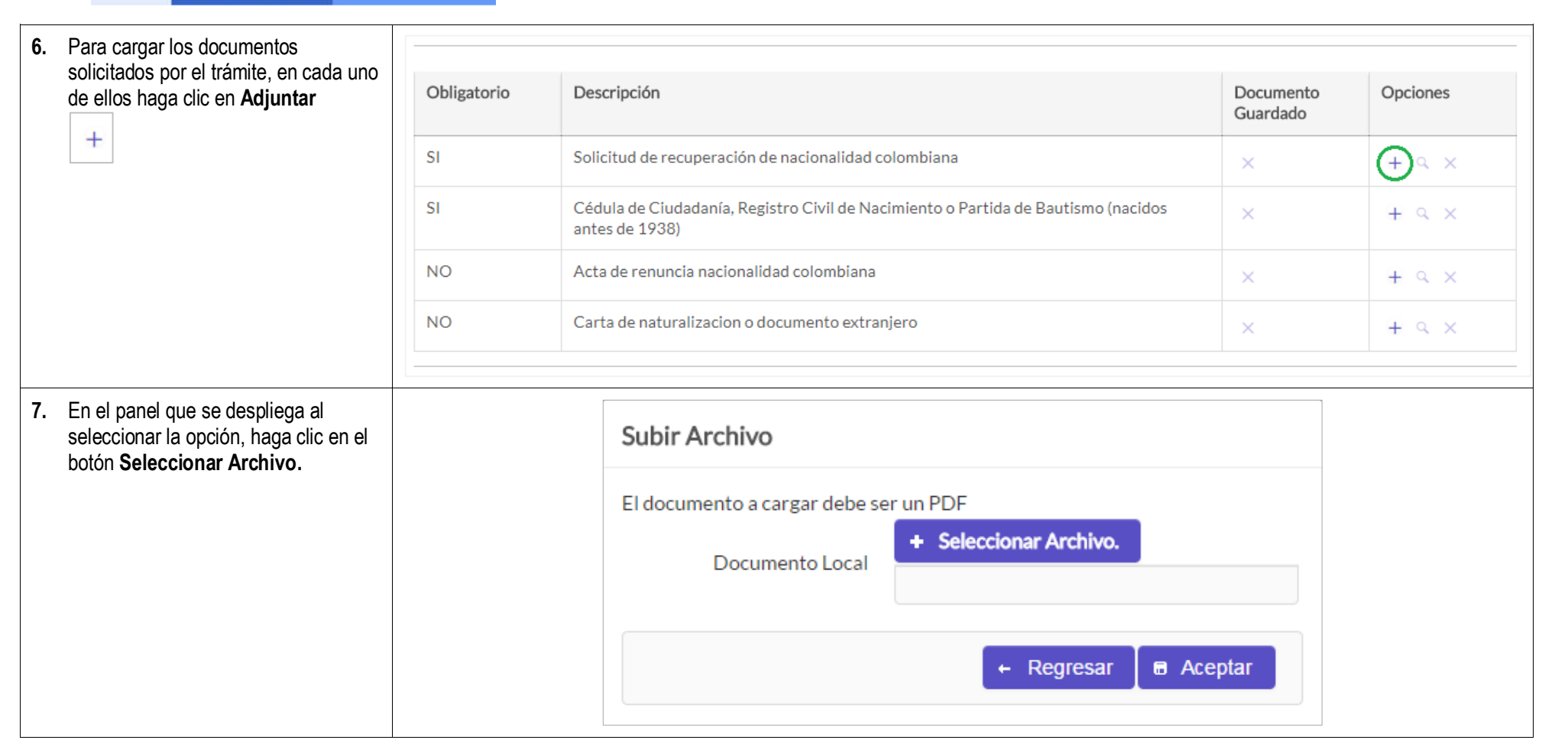

El futuro

es de todos

Cancillería

de Colombia

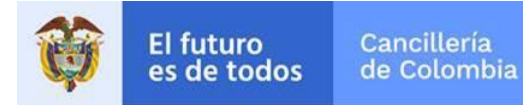

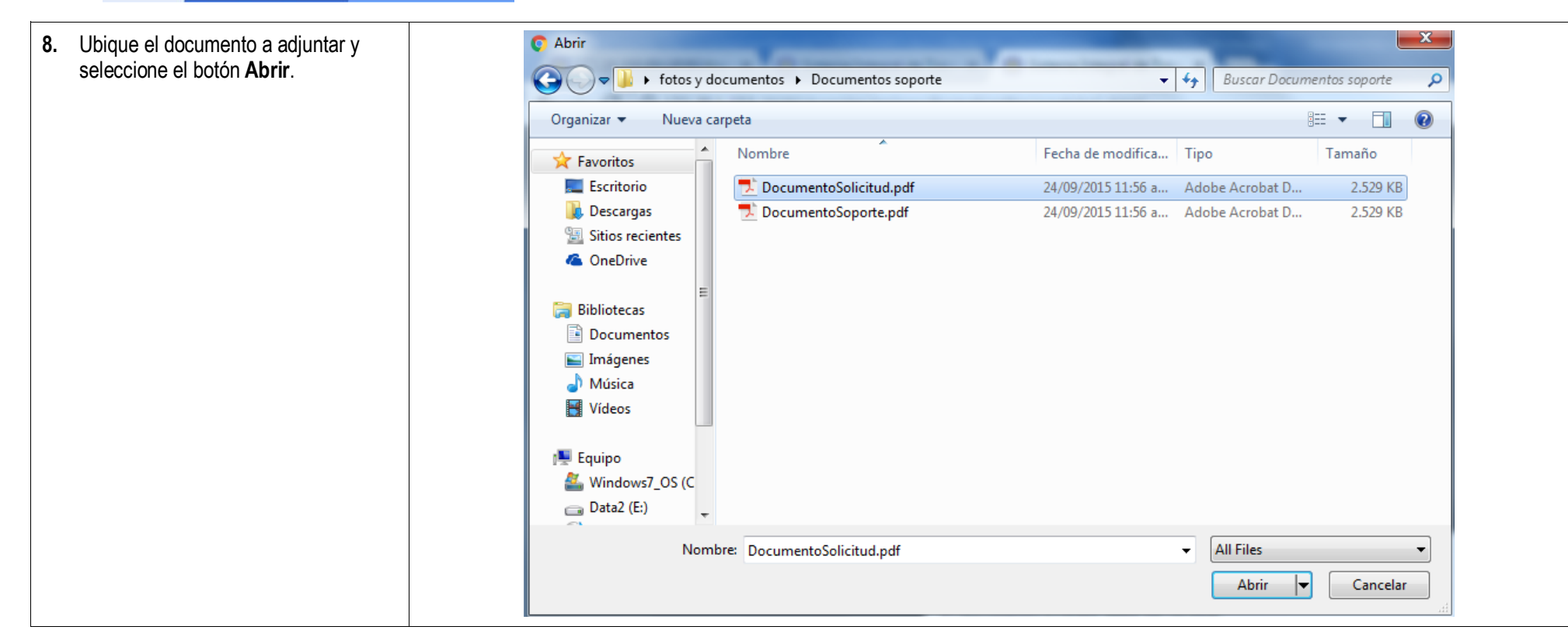

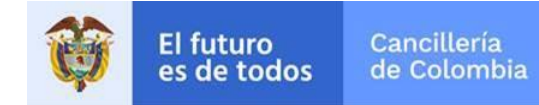

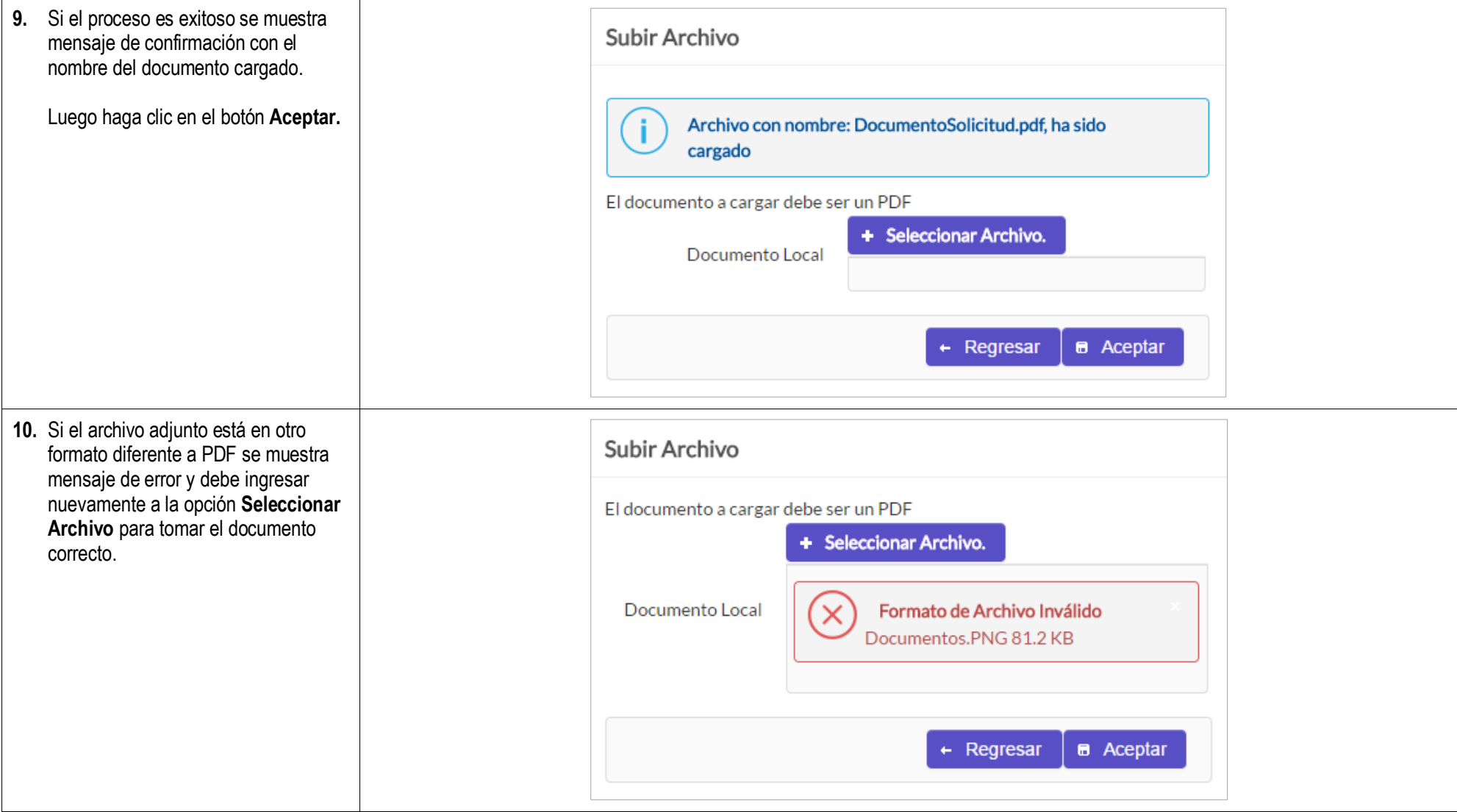

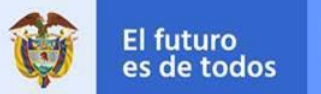

## **Sistema Integral de Trámites al Ciudadano – SITAC**

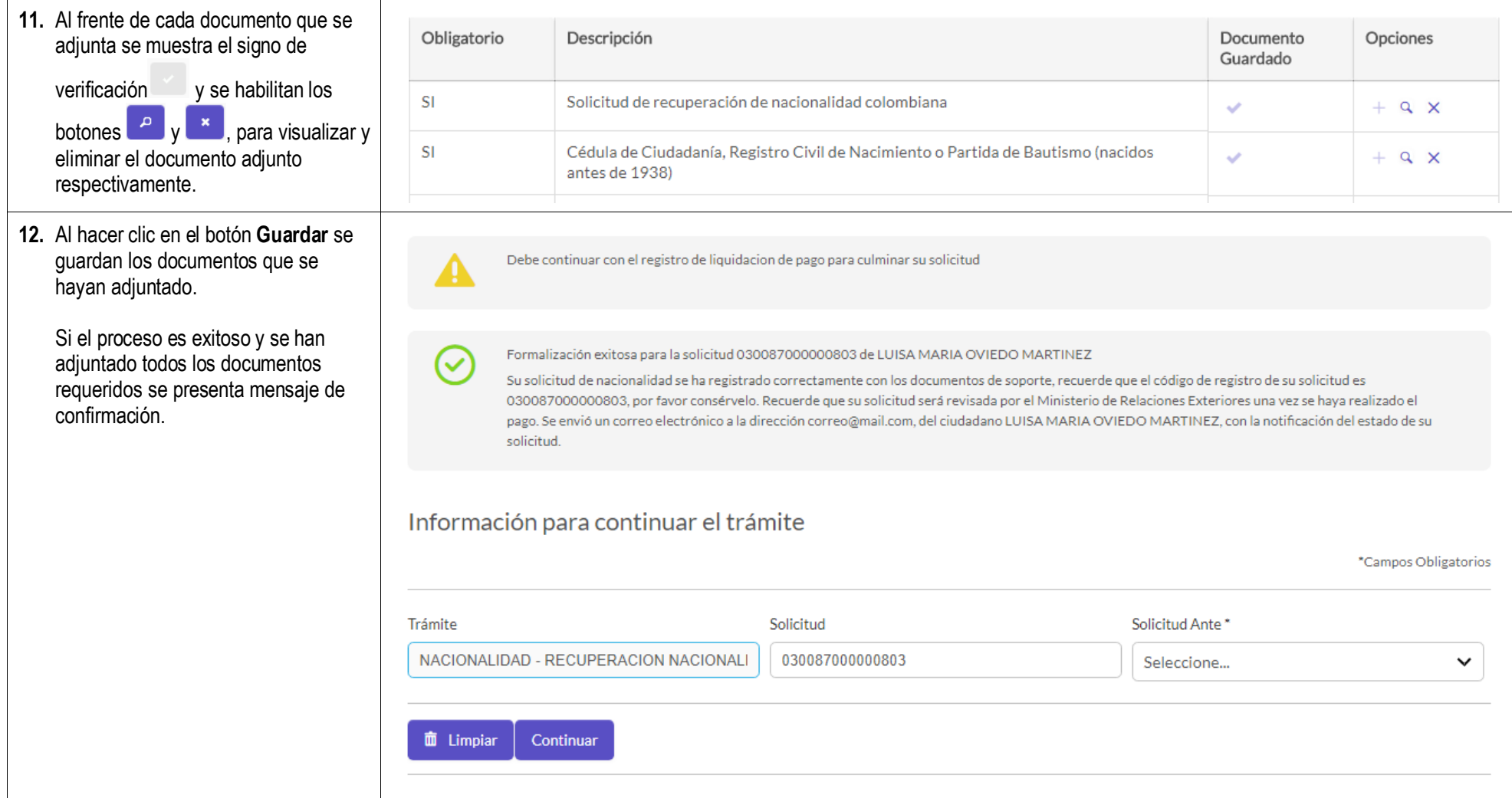

#### **Sistema Integral de Trámites al Ciudadano – SITAC**

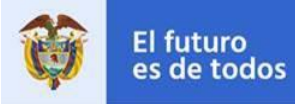

**13.** Para actualizar información de la

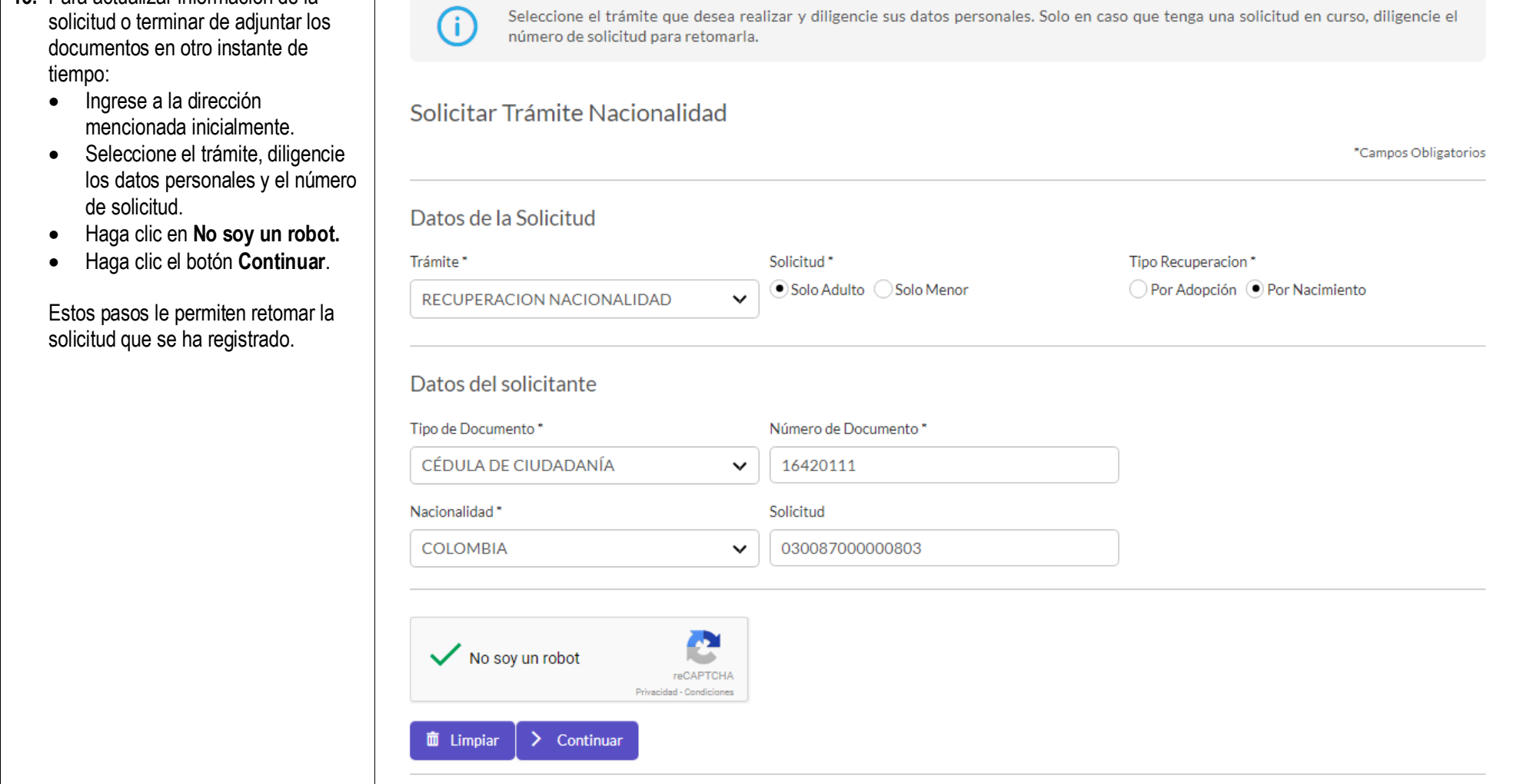

#### <span id="page-20-0"></span>**1.3 Liquidación del Trámite**

Si el proceso de formalización es exitoso se despliega formulario para continuar con el trámite, el cual permite seleccionar la oficina ante la que se gestionará el trámite de recuperación de la nacionalidad colombiana. Éste se encuentra exento de pago.

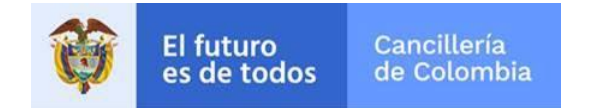

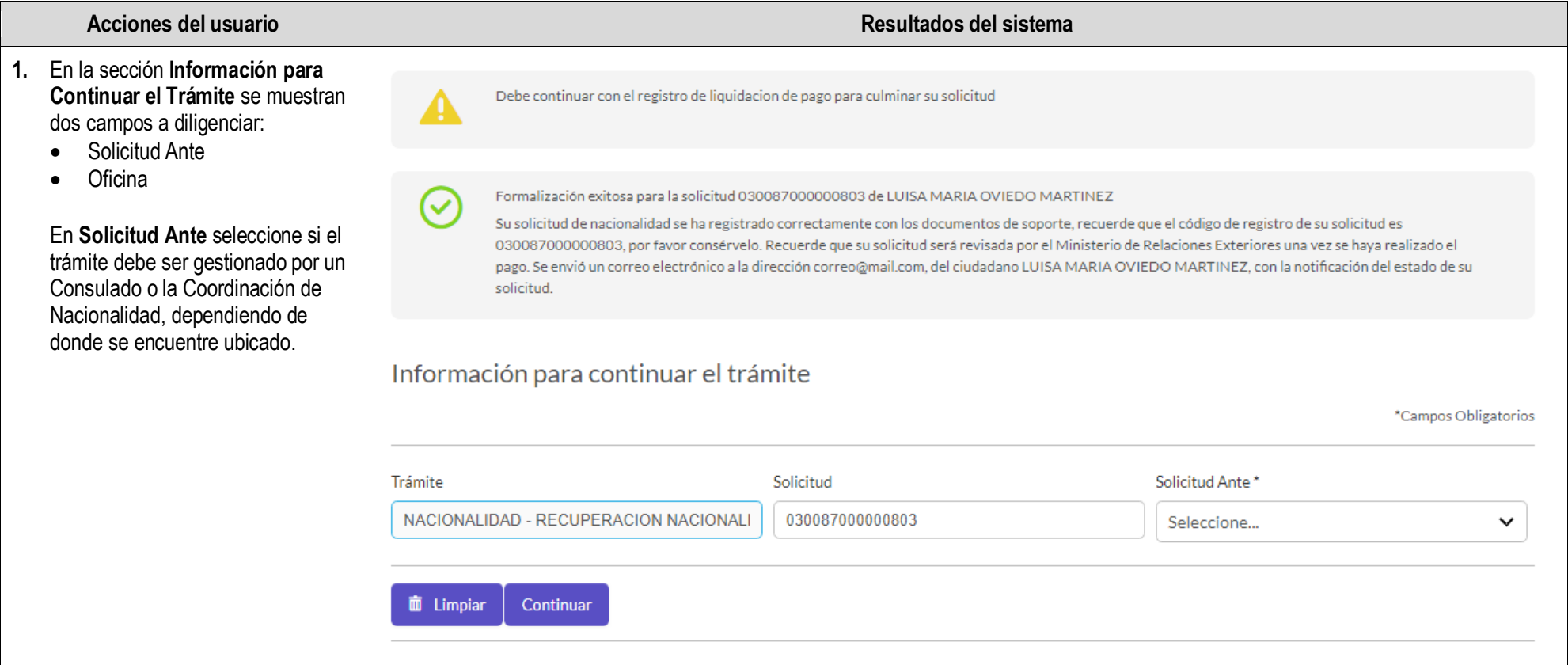

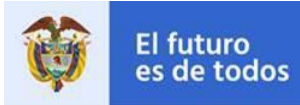

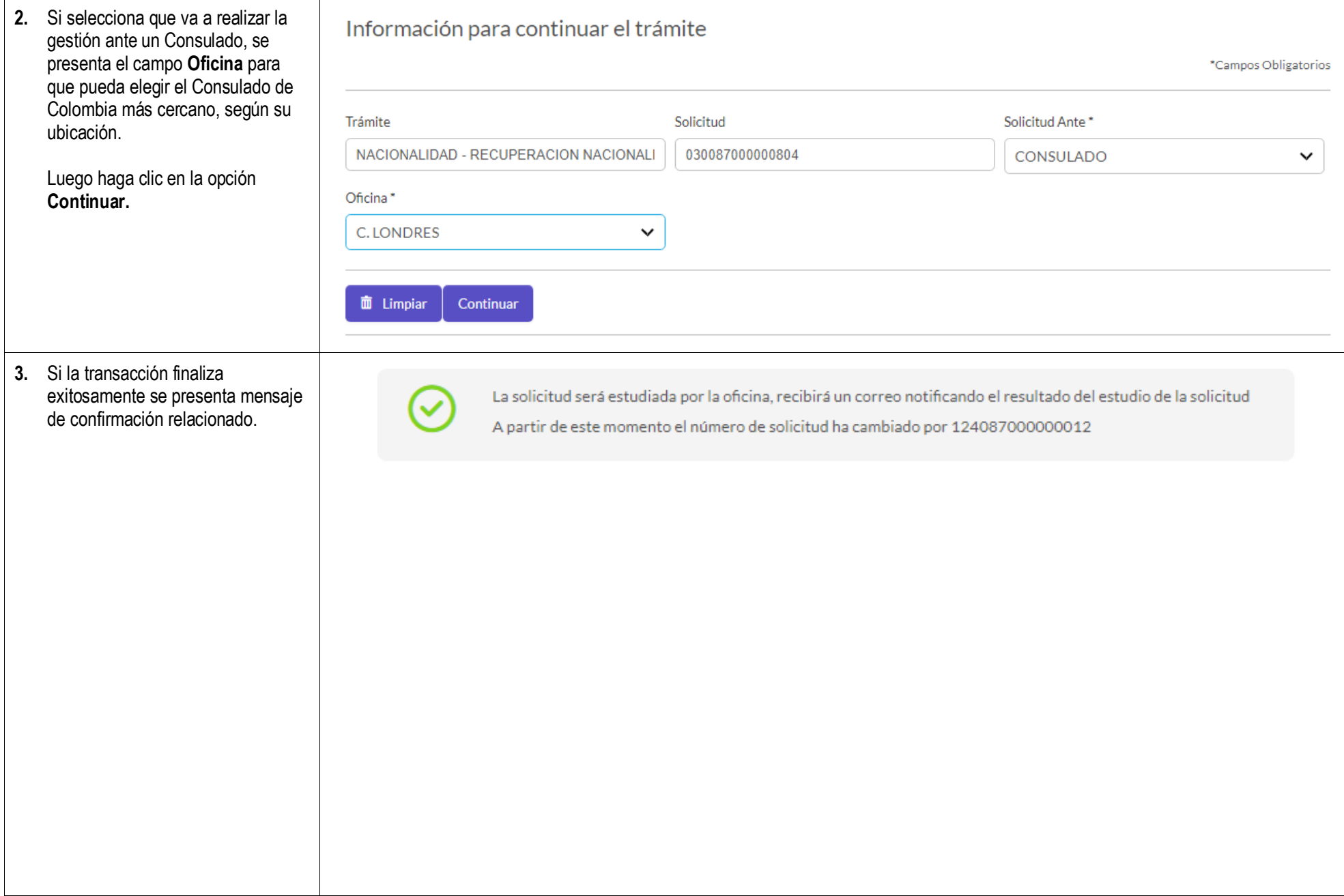

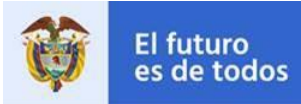

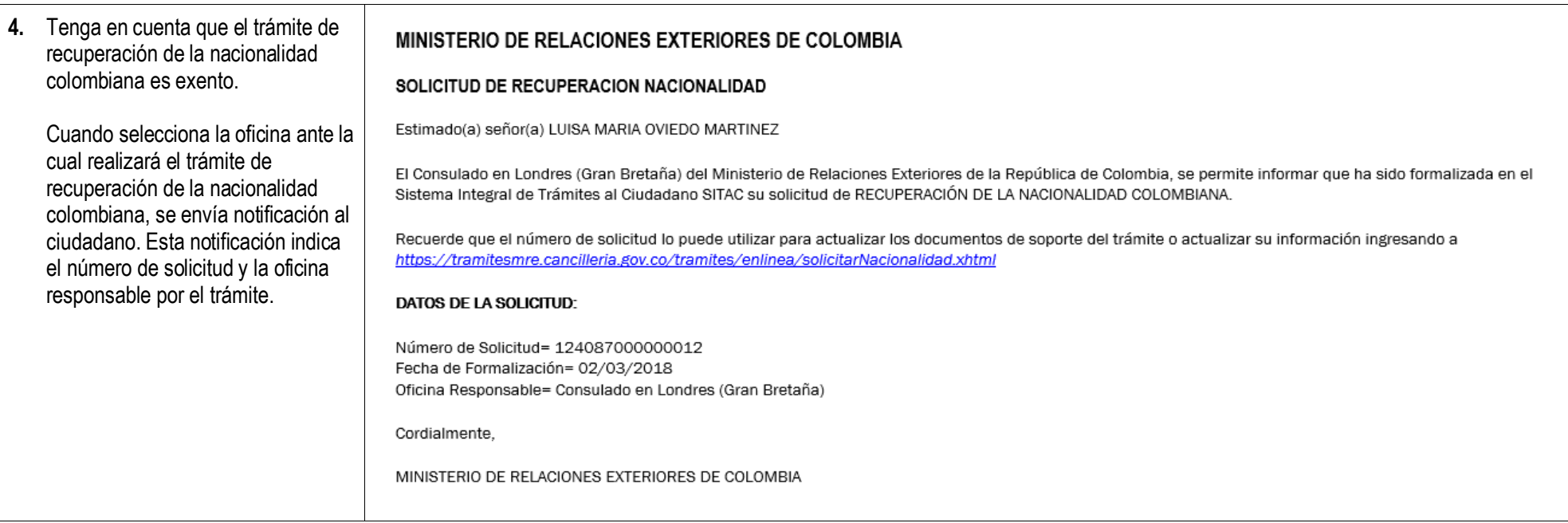